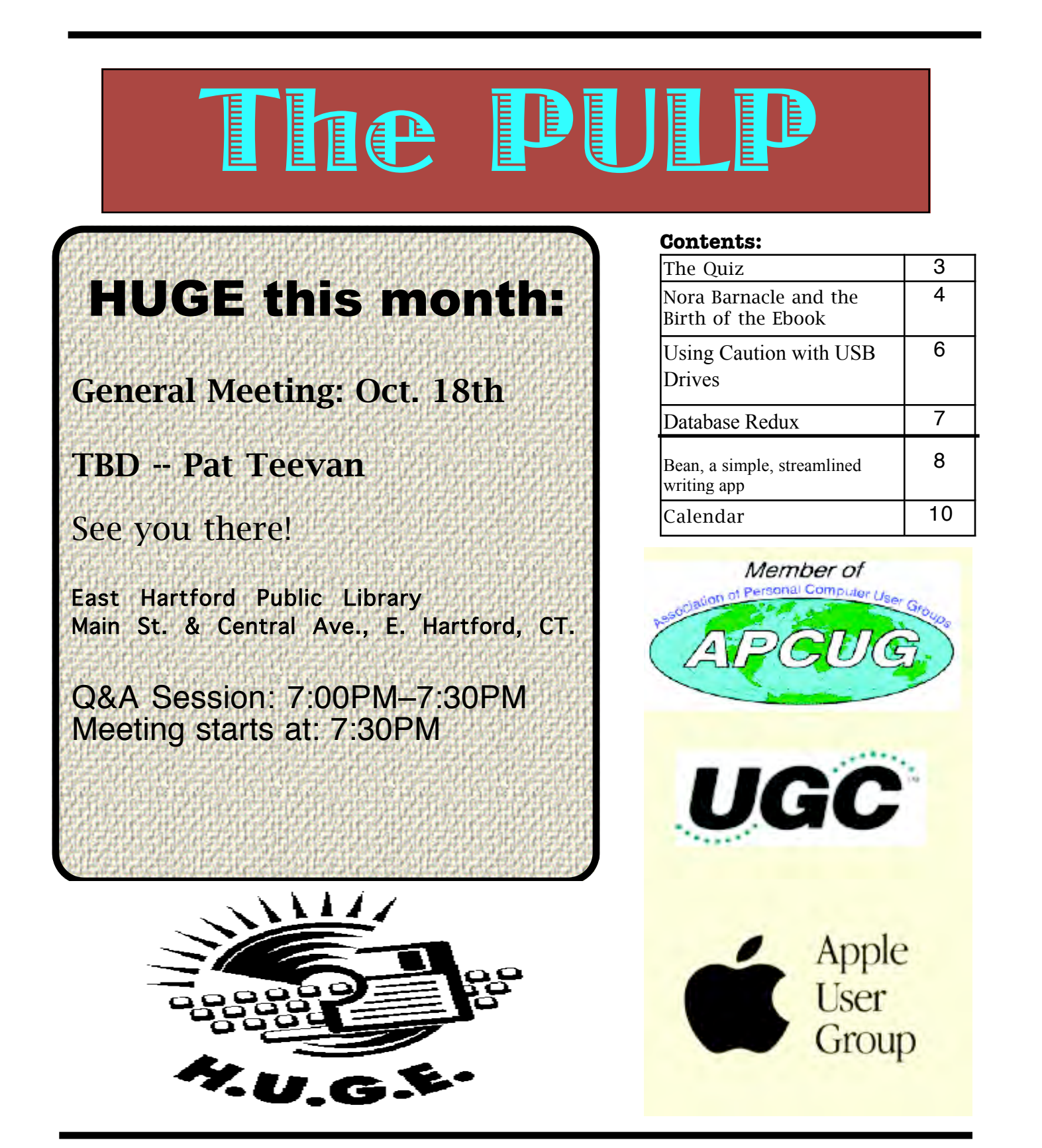

# <span id="page-1-0"></span>Newsletter of the Hartford User Group Exchange Cotober, 2011

The **PULP** is published monthly by and for members of the Hartford User Group Exchange, Inc. (**HUGE**). **HUGE** is a nonprofit organization whose aim is to provide an exchange of information between users of personal computers. The **PULP** is not in any way affiliated with any computer manufacturer or software company. Original, uncopyrighted articles appearing in the **PULP** may be reproduced without prior permission by other nonprofit groups. Please give credit to the author and the **PULP**, and send a copy to **HUGE**. The opinions and views herein are those of the authors and not necessarily those of **HUGE**. Damages caused by use or abuse of information appearing in the **PULP** are the sole responsibility of the user of the information. We reserve the right to edit or reject any articles submitted for publication in the **PULP**. Trademarks used in this publication belong to the respective owners of those trademarks.

MEETING LOCATIONS East Hartford Public Library Main & Central Avenue in the Lion's Room (downstairs)

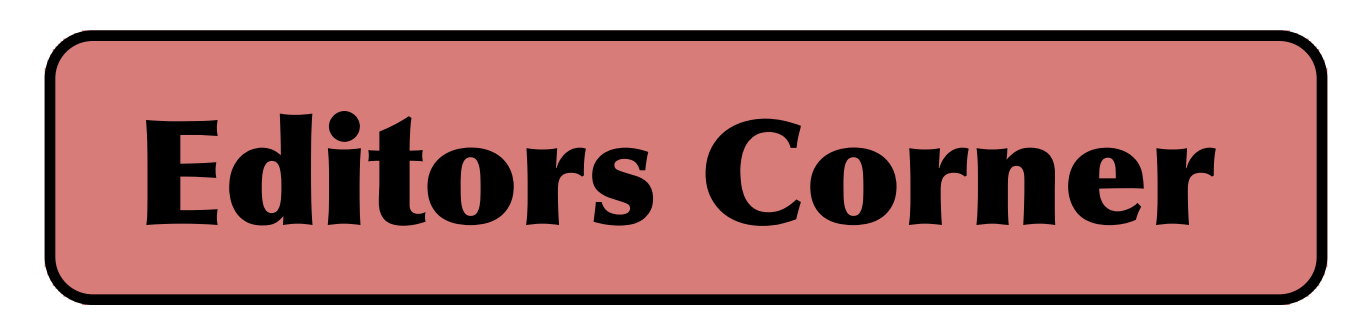

The club has a new WiFi router for the meetings. Last month we set it up and discussed how to set up a home WiFi network and use various security settings.

This month Pat Teevan will be leading the meeting with some interesting topic. In November we may experiment with the new router and update the firmware to an open source version.

In the news: For a short time (about 4-5 hours) on 9/30/2011 it looked like Microsoft had figured a new way to win the browser war & attract DOJ attention: Mark Google Chrome as a virus and delete it. Do you have an internet accessible multifunction printer? Beware it may contain a hidden security threat and you may want to change the default password. BTW- - the default for Toshiba printers is '123456'. Police (& Apple) are looking for a lost/stolen iPhone 5. If you have a GM car with OnStar, it may be spying on you even if you no longer subscribe, & the EULA may allow them to share the collected info. They have also decided not to do that (after threatened investigations).

With the assistance of Google, the Dead Sea Scrolls are available for viewing (with translations & comparison to current versions) online at:

http://dss.collections.imj.org.il/

Last month we had an article (reprint from "Tidbits") about replacing 'Quicken on the Mac'. There has been an update to the article:

More on Finding a Replacement for Quicken <http://tidbits.com/e/12520>

8 of 17 developers responded to our questions about their personal finance packages; we're linking to their answers here so you can take the information into account when looking for a program to replace Quicken.

Stuart Rabinowitz, Editor

Here is the appropriate copyright citation and a link to the full text. articles from "Tidbits"

http://creativecommons.org/licenses/by-nc-nd/3.0/

VOLUME 30 ISSUE 10 Page 2

# <span id="page-2-0"></span>A Little Computer Quiz

by Stuart Rabinowitz

Answers to Sept., 2011 Quiz

The trivia and minutiae of the computer related world. The answers will appear next month or you can submit an answer sheet at the General Meeting. Good Luck.

Can you match these individuals with their tech creation?

- 1 Ralph H. Baer
- 2 Willard Boyle
- 3 Vint Cerf and Robert Kahn
- 4 Martin Cooper
- 5 Bill Moggridge and Adam Osborne
- 6 Henry Edward "Ed" Roberts
- a The Laptop
- b The Internet
- c The Video Game
- d The Mobile Phone
- e The Digital Camera

f The PC

1 Who is the longest serving emmployee at Apple (hint -- His name is not Steve)?

 A Chris Espinosa is a development engineering manager on Apple's Xcode team 2 When did he start?

- A He joined the company in 1976
- 3 What is his employee number? A He is employee number 8
- 4 What was one of his earliest jobs? A Compile a manual for the Apple II. 5 What are the employee numbers for Wozniak & Jobs?
- A 1 & 0 respectively

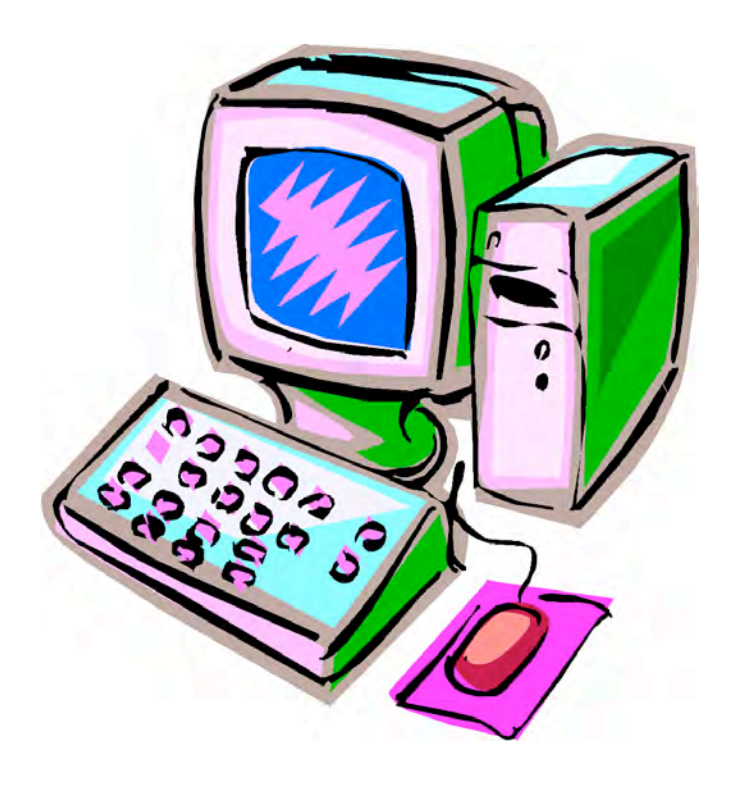

### <span id="page-3-0"></span>Newsletter of the Hartford User Group Exchange October, 2011

Nora Barnacle and the Birth of the Ebook -by Michael E. Cohen <lymond@mac.com>article link: <http://tidbits.com/article/12257>5 comments On June 16, 1904, a young James Joyce went on his first date with Nora Barnacle, the woman who would eventually become his wife. Years later, Joyce set the action of his novel "Ulysses" on that date, and the day eventually became known as "Bloomsday" (named after the main character of the book, Leopold Bloom) to Joyce scholars and fans.

Eighty-six years later, on Bloomsday 1990, the Voyager Company, a small video and digital media company housed in a condemned building just north of Santa Monica Pier on Pacific Coast Highway, held a private meeting to which various scholars and academics were invited. Voyager had recently received a great deal of attention for developing one of the first commercial CD-ROM publications, a CD audio recording of Beethoven's Symphony #9 and an accompanying HyperCard stack on floppy disk that synchronized the performance with a detailed and lively discussion of the work by UCLA professor Robert Winter. Now Bob Stein, the president of the Voyager Company, wondered if it was possible to do for classic literature what Winter's "CD Companion" had done for classical music.

#### <http://www.futureofthebook.org/blog/archives/20 09/11/published\_by\_the\_voyager\_compa.html>

Among those invited to the meeting was Professor Richard Lanham of UCLA's English Department. A specialist in rhetoric, Lanham had become interested both in computer-assisted writing instruction and in the new kinds of expressivity that digital technology promised to create. I was a former student of Dick's, and had helped him create some rudimentary interactive writing software. At the last minute, he asked me if I wanted to tag along to the meeting.

#### <http://computersandcomposition.osu.edu/archives /v4/4\_2\_html/4\_2\_5\_Little.html>

I remember that meeting only dimly, but I do recall that it was a wide-ranging, sometimes heated, discussion about whether or not anyone would \_ever\_ want to read from a computer screen instead of from a printed page. The consensus finally reached was that the only way a computer-based reading experience would be even remotely attractive would be if the software compensated for the inconvenience and limitations of the then-current computer and display technologies by providing a lot of "extras" — deep and plentiful annotations, search capabilities, linked ancillary materials, animated illustrations, and so on.

(Coincidentally, at the same time that Voyager held its Bloomsday digital book meeting, halfway around the world, Tim Berners-Lee was busy crafting software that a year later would debut as HTML 1.0 and lead to the creation of something called the "World Wide Web" — chances are, you're reading this on a screen using software that is a descendent of Berners-Lee's invention.)

At the end of the meeting, Bob Stein pulled me aside and asked, jokingly (I thought), if I was interested in working for Voyager. He wasn't joking: a few months later, I found myself working part-time at UCLA and part-time at Voyager, and, a few months after that, fulltime at Voyager. My ostensible Voyager assignment: to come up with ideas and concepts that would lead to the creation of a CD-ROM-based interactive edition of Shakespeare's "Macbeth." I say "ostensible" because, in fact, I had to table that assignment almost immediately in order to participate in a different digital book project. ("Macbeth" was not tabled forever, though: the CD-ROM was released a few years later.)

#### <http://www.digitalmedievalist.com/bibs/ma ckers.html>

What changed? Between the Bloomsday 1990 meeting and the time I began working at Voyager, Apple had begun to develop its first PowerBooks. Unlike today, back then Apple often seeded promising developers with prototypes of new hardware. Voyager was seeded with an early PowerBook 100, and figurative light-bulbs went off over the heads of various Voyager employees. Here was a machine that could possibly be used as a digital book reader: it had a clear, readable screen (640 by 400 pixels, much more spacious than the more common 512 by 342 compact Macintosh screens of that era), it didn't tether the user to a wall-socket for power, and was lightweight enough to be carried around rather like one would carry a

book — albeit a large, fragile, and expensive book.

#### <http://en.wikipedia.org/wiki/PowerBook\_100>

Bob Stein marshaled as many Voyager resources as possible, including me, for this new book project. Using HyperCard, Voyager's programming platform of choice, we developed prototype after prototype of something that we would eventually come to call (after much vociferous debate) Expanded Books. Everything was up for discussion: would an Expanded Book have pages? If so, how would they turn? Would there be page numbers? Would there be any way to write notes? Share notes? What reading tools would be provided? Everyone who happened by was invited to participate: programmers, producers, graphic artists, even the bookkeeper and receptionist. Eventually, we came up with the set of features that we thought a basic Expanded Book should have (though even those were subject to change until just hours before we released our first ones).

#### <http://tidbits.com/resources/2011- 06/eb\_features.jpg>

As the prototypes became more polished and consistent, we also debated what we would publish, and eventually decided upon three titles. One would be a simple, purely textual novel: Douglas Adams's "Complete Hitchhiker's Guide to the Galaxy".

#### <http://tidbits.com/resources/2011- 06/hh\_eb.jpg>

One would be a popular novel to which we could add certain special features. We chose Michael Crichton's newly published "Jurassic Park" for that, and the special features would include illustrations of dinosaurs, sound effects based upon the dinosaur calls Crichton described in the text, and animated fractal chapter openers taken from the fractal graphics that were printed in the hardcover edition.

#### <http://tidbits.com/resources/2011-  $06$ /jp\_eb.jpg>

The final book was a genuine literary classic, full of footnotes and all sorts of opportunities for special features: a book that combined Martin Gardner's two editions of Lewis Carroll's "Alice"

books, "Annotated Alice" and "More Annotated Alice," into one digital volume.

#### <http://tidbits.com/resources/2011- 06/aa\_eb.jpg>

Even as we worked on refining the feature set of the Expanded Books, my job was to painstakingly copy the text of each of these books into a HyperCard stack, a process we called "flowing the text." This included handadjusting the spacing between words, adding in clickable notes (an epic endeavor in the case of Martin's books), and even producing some of the special effects. I remember spending a day or two writing the HyperCard scripts that would make John Tenniel's Cheshire Cat illustration in "Through the Looking Glass" dissolve in and out on the digital page and another day recording dinosaur sounds with an audio engineer (the tyrannosaurus in "Jurassic Park" was a lion's roar mixed with an industrial vacuum cleaner). In January, 1992, the first three Expanded Books were introduced at Macworld Expo in San Francisco. Each book was packaged in a slim, shrink-wrapped, custom-designed stiffpaper folder, with pockets containing a feature guide, installation instructions, and a floppy disk on which the HyperCard stacks and fonts that made up the digital books resided (interestingly, the standard font we chose for the Expanded Books was a version of Palatino, which today is the default font used for Apple's iBooks app). The Expanded Books met with great success and even won a coveted MacUser's Editors' Choice Award (for Best Information Product) at the Expo. Voyager went on to strike publishing deals with a number of authors over the next several years, and produced dozens of Expanded Books, including selected books from the acclaimed Random House Modern Library series. It also produced an Expanded Book Toolkit so people could build their own Expanded Books. My work on the Expanded Books led me to rethink completely the tabled "Macbeth" project, and that project eventually became what we thought at the time would be an example of the next stage of the Expanded Book.

## <span id="page-5-0"></span>Newsletter of the Hartford User Group Exchange Cotober, 2011

Using Caution with USB Drives Author: Mindi McDowell Produced 2008, 2011 by US-CERT, a government organization. http://www.us-cert.gov/cas/tips/STYY-XXX.html

Note: This tip was previously published and is being re-distributed to increase awareness.

USB drives are popular for storing and transporting data, but some of the characteristics that make them convenient also introduce security risks. What security risks are associated with USB drives?

Because USB drives, sometimes known as thumb drives, are small, readily available, inexpensive, and extremely portable, they are popular for storing and transporting files from one computer to another. However, these same characteristics make them appealing to attackers.

One option is for attackers to use your USB drive to infect other computers. An attacker might infect a computer with malicious code, or malware, that can detect when a USB drive is plugged into a computer. The malware then downloads malicious code onto the drive. When the USB drive is plugged into another computer, the malware infects that computer.

Some attackers have also targeted electronic devices directly, infecting items such as electronic picture frames and USB drives during production. When users buy the infected products and plug them into their computers, malware is installed on their computers.

Attackers may also use their USB drives to steal information directly from a computer. If an

attacker can physically access a computer, he or she can download sensitive information directly onto a USB drive. Even computers that have been turned off may be vulnerable, because a computer's memory is still active for several minutes without power. If an attacker can plug a USB drive into the computer during that time, he or she can quickly reboot the system from the USB drive and copy the computer's memory, including passwords, encryption keys, and other sensitive data, onto the drive. Victims may not even realize that their computers were attacked.

The most obvious security risk for USB drives, though, is that they are easily lost or stolen (see Protecting Portable Devices: Physical Security for more information). If the data was not backed up, the loss of a USB drive can mean hours of lost work and the potential that the information cannot be replicated. And if the information on the drive is not encrypted, anyone who has the USB drive can access all of the data on it.

How can you protect your data? There are steps you can take to protect the data on your USB drive and on any computer that you might plug the drive into:

\* Take advantage of security features – Use passwords and encryption on your USB drive to protect your data, and make sure that you have the information backed up in case your drive is lost (see Protecting Portable Devices: Data Security for more information).

\* Keep personal and business USB drives separate – Do not use personal USB drives on computers owned by your organization, and do not plug USB drives containing corporate information into your personal computer.

<span id="page-6-0"></span>Database Redux By Wil Wakely, President, Seniors Computer Group, California May 2011 issue, Bits and Bytes, The Official Electronic Newsletter of the Seniors Computer Group www.SCGsd.org wilw(at)adnc.com

About this time last year the Prez article discussed the basics of databases. (See Prez Article Bits & Bytes, March 2010). This subject needs to be addressed again because it is such a powerful computer tool and has become very pervasive in today's culture. The computing power and storage capability of modern computers has so improved that huge databases are being generated and utilized as never before.

So here's a quick recap of what a database is: A single subject such as an address book is broken down into the individual parts (called 'fields') that need to be tracked, such as last name, first name, street address, city, state, zip, phone, etc. For each contact (person, business, etc.) a record is stored with specific information in each field. Now the beauty and power of a database is that each of these fields can be searched and sorted in many different ways. For example, if you want a list of all contacts (records) with last name 'Smith' who live in zip code '92101' and are between the

ages of 45 and 55, and have email addresses with AOL, then a single simple search retrieves them in seconds. Excel or Word documents cannot do anything this complicated.

This is how Google can return umpteen thousand hits in milliseconds for some obscure search you have made. Their database is huge and is constantly updated as new sites come on line or old ones are updated. A 'web crawler' program constantly seeks out new Internet information which is immediately

added to the giant database. New databases on a plethora of subjects are being created every day which add to the universal information pool, both public and private. Printed encyclopedias are practically obsolete with on-line databases instantly available to all who have access to the Internet. Is the Britannica still published? Recently, I updated some databases that I maintain: Computer CDs, Video tapes and DVDs, Music (LPs, CDs, cassettes, (no longer 8 track)), Xmas lists, Publication subscriptions, Contact lists for various organizations and Collections (art, jewelry, etc.). Pictures can also be stored with each record along with the data. We seniors recall that in the olden days obsessive types spent hours keeping such lists by hand in notebooks, and if they were very large,

searching and sorting was a real headache.

There are many database programs available in all price ranges from free on up, depending upon their power. Microsoft provides Access database program in the Office Pro suite. AskSam is a low cost database program that is simple to use and readily available. A Google search will return a list of many database programs. Search for Database Reviews to determine the best one for you. Happy computing!

# Happy 10th **Anniversary** iPod

VOLUME 30 ISSUE 10 Page 7

<span id="page-7-0"></span>Bean, a simple, streamlined writing app By Lee Maxwell, co-facilitator, MacWaves workgroup www.gladmax.com June 2011 issue, BCUG Bytes, Brookdale Computer Users Group, NJ www.bcug.com leemaxwell (at) gladmax.com

It is rare when writing a software review that you use the product you are reviewing. But here I am, writing a review of Bean, an optimized word processor software for Mac OS X that does it's job well without frills. Actually, this isn't a word processor; my mistaken assumption. Let the text about Bean from its own website set us all straight: "Bean is a small, easy-to-use word processor (or more precisely, a rich text editor), designed to make writing convenient, efficient and comfortable. Bean is available free of charge. MS Word, OpenOffice, etc. try to be all things to all people. But sometimes you just want the right tool for the job. That

is Bean's niche. "Bean is lean, fast, and uncluttered.

• If you get depressed at the thought of firing up MS Word or OpenOffice, try Bean.

• If you use Text Edit but have to jump through hoops just to get a word count, try Bean.

• If you desire a simple, beautiful writing environment, try Bean."

I couldn't have stated it plainer myself. Thanks to Bean's creator and maintainer, James Hoover, for letting me use his own promotional text. I do get depressed just thinking about firing up Word, so I've always looked for worthy alternatives.

I've used previous Apple alternatives to Word, ClarisWorks and AppleWorks, but found their interfaces unpolished and frustrating. Pages, Apple's combination word processor and page layout software and until recently only available as part of iWork, is a better page layout program than word processor.

My favorite for years has been NeoOffice, a Mac version of the OpenOffice suite, which is free, open source and has lots of useful features, but is as big and almost as bloated as Microsoft Office. It can be very slow even on newer, faster Macs, because it's underpinning is Java, an operating system within Mac OS X that just runs slow.

I had hope for the Mac version of the Linux-based word processor AbiWord, which also is free and open source, but I was turned off by numerous unfixed and unacknowledged software bugs in the Mac version. And there are and were good shareware word processors like MarinerWrite and NisusWriter, but they never appealed to me.

Then MacWaves member Jim McKeown told me about Bean. And my life changed forever. [Well, not really, but it felt like it, the first time I used Bean.]

Why do I like Bean? Let me bullet the reasons: ? It's free.

? It's open source, meaning no company owns any intellectual property rights to the code. It also means it is continuously undergoing fixing and improvement by its volunteer developers.

? It's a "Cocoa" application, meaning its written in the same computer language as Mac OS X and other software by Apple, which gives it greater stability and feature set. Many of the features listed here are provided by Cocoa. Unfortunately, it also inherits some bugs and limitations in the Cocoa framework, but blame Apple for that.

? It reads and writes many word processor documents formats, including vital ones like Microsoft Word [.doc and .docx], the OpenDocument [.odt] format used by OpenOffice, LibreOffice and NeoOffice, the common Rich Text Format [.rtf] and rich text with graphics [.rtfd] formats, text files, HyperText Markup Language [.html] files and eXtensible Markup Language [.xml] files, Apple's [.webarchive] format and its own [.bean] format, and can export files as Portable Document Format [.pdf] files.

It offers an Inspector panel with just the right controls for character and paragraph settings, which I think is almost as good as having these items listed at the top of the window under the button bar [how about making that an option, huh?].

It also uses Apple sheets, pop-down dialog boxes linked to the button bar, to display indepth statistics and information about the document and information about the author, which the author can fill in.

? It includes a dictionary to which custom words can be added, interactive misspelling indicators, powerful word or expression search and replace features.

? It has many other great features like a live word and character count about each document in the status bar, an interactive zoom slider to easily magnify or demagnify the page size, a full-screen mode, a page layout mode, autosaving, alternative colors [white text on a blue background rather than black text on white; definitely easier to read].

? Did I mention it's free? Sure it doesn't allow for floating images, only in-line [embedded in text] images.

Sure it doesn't do footnotes, or allow for text styles. And, as Mr. Hoover warns, "Bean should not be considered a replacement for Word, or any other word processor designed for complex documents involving, for example, citations." So what? There is always Word or one of its freeware clones.

Bean is exactly the simple writing tool I've always looked for, a sports car with only the parts it needs to be a sports car. It is a freeware gem, a shining example of what good software can be. Get it; you won't regret it.

#### from pg.5

Unfortunately, a combination of partnership disagreements and the rise of the World Wide Web, with its concomitant devastation of the "New Media" CD-ROM market, led to the eventual break-up of the Voyager Company and the demise of the Expanded Books project. However, two decades after the project's inception, and over a century after James Joyce's momentous date with Nora Barnacle, the ebook has become an overnight sensation. Although the Expanded Books are now only a footnote in ebook history, many of the interface ideas that we developed are still in use — Bob Stein never considered patenting any part of the Expanded Books interface: he wanted to publish books, not platforms, and felt that digital books would succeed only if there was a basic set of features that every publisher could freely adopt and use.

So the next time you dog-ear a digital page's corner, or drag a page indicator at the bottom of an ebook page, think of James, and Nora, and the crazy people in the condemned building on the beach in Santa Monica, all of whom, in their own ways, helped make the miracle of modern ebooks possible. Happy Bloomsday!

----read/post comments: <http://tidbits.com/article/12257#comments >tweet this article:

<http://tidbits.com/t/12257>

#### from pg. 6

\* Use and maintain security software, and keep all software up to date - Use a firewall, antivirus software, and anti-spyware software to make your computer less vulnerable to attacks, and make sure to keep the virus definitions current (see Understanding Firewalls, Understanding Anti-Virus Software, and Recognizing and Avoiding Spyware for more information). Also, keep the software on your computer up to date by applying any necessary patches (see Understanding Patches for more information).

\* Do not plug an unknown USB drive into your computer – If you find a USB drive, give it to the appropriate authorities (a location's security personnel, your organization's IT department, etc.). Do not plug it into your computer to view the contents or to try to identify the owner.

\* Disable Autorun – The Autorun feature causes removable media such as CDs, DVDs, and USB drives to open automatically when they are inserted into a drive. By disabling Autorun, you can prevent malicious code on an infected USB drive from opening automatically. In How to disable the Autorun functionality in Windows, Microsoft has provided a wizard to disable Autorun. In the "More Information" section, look for the Microsoft Fix it icon under the heading "How to disable or enable all Autorun features in Windows 7 and other operating systems."

### <span id="page-9-0"></span>PULP Staff

Editor **Stuart Rabinowitz**<br>Distribution **George Carbonel** George Carbonell

### **Officers & SIG Leaders**

Director at Large: Richard Szta<br>Web Manager: Bob Bonato

Membership: Anyone may become a member. Dues are \$12 per year and include a one-year subscription to The Pulp as well as access to the HUGE Public Domain disk libraries and BBS. Meeting topics, times and places can be found on page 1 of this issue.

President: George Carbonell 860.568–0492 george.carbonell@comcast.net<br>Vice President Stuart Rabinowitz 860.633–9038 s.e.rabinowitz@att.net Vice President Stuart Rabinowitz 860.633–9038 s.e.rabinowitz@att.net<br>Secretary: Ted Bade 860.643–0430 tbade@cox.net Secretary: Ted Bade 860.643–0430 tbade@cox.net Charles Gagliardi 860.233–6054 epencil@att.net<br>Richard Sztaba entitle richer1@aol.com wmaster@huge.org

Membership: Richard Sztaba richer1@aol.com

s.e. rabinowitz@att.net

### October 2011

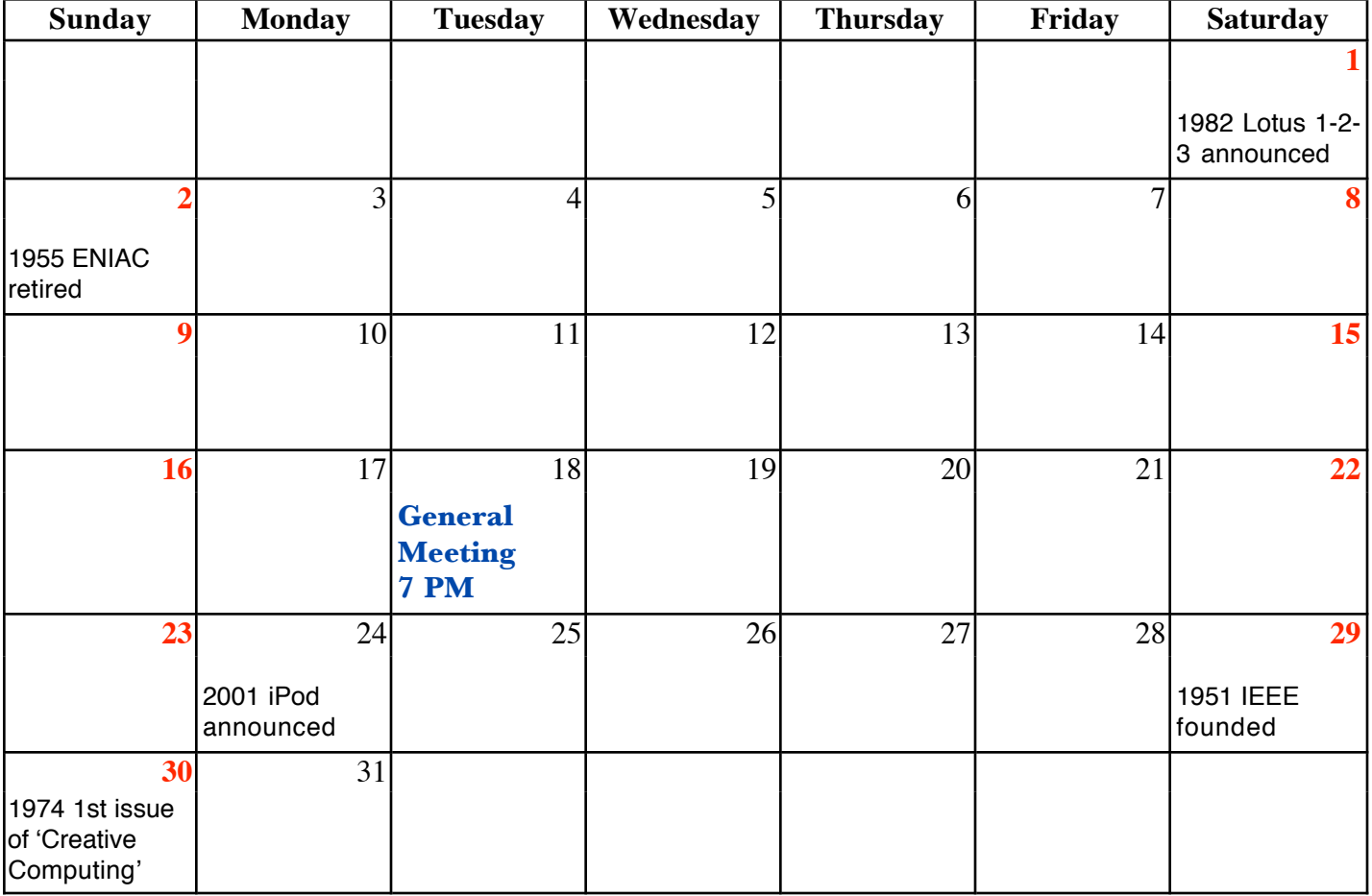

VOLUME 30 ISSUE 10 Page 10